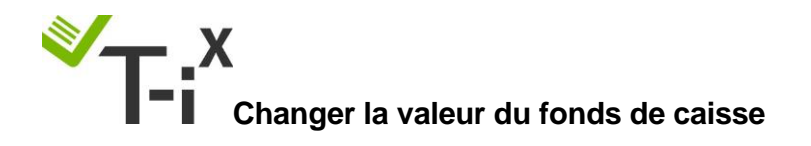

Utilisez ces instructions pour changer la valeur de votre fonds de caisse. Assurez-vous que tout comptage soit terminé avant de procéder au réglage.

Tellermate

- 1. Depuis le menu d'accueil <sup>6</sup>, utilisez la flèche du bas **pour sélectionner** « **assistant réglages** », appuyez sur la touche ex.
- 2. **ENTRÉE DU PIN :**

Appuyez sur les touches fléchées dans l'ordre suivant :

Haut-Bas-Gauche-Droite (▲▼ **◀**▷)

3. Utilisez la flèche du haut **pour sélectionner « Assist. Fonds de caisse** » et appuyez sur **OK.**

Si le message d'erreur **« Accès refusé »** s'affiche lorsque vous essayez d'accéder à l'assistant de configuration, cliquez sur la touche **ACCUEIL**, sélectionnez la première ligne et appuyez sur **OK.** Le message **« Comptage en cours »** apparaîtra, appuyez simplement sur la touche **END** et recommencez la manœuvre depuis la tâche 1.

- 4. Appuyez sur la touche programmable centrale **interalate "Modifier**".
- 5. Appuyez sur la flèche de droite/gauche **pour monter/descendre jusqu'au fonds de** caisse souhaité.
- 6. Appuyez sur **OK**
- 7. Appuyez sur la **ACCUEIL.** La nouvelle valeur de votre fonds de caisse sera présente lors de votre prochain comptage de caisse.

*Pour tout supplément d'informations ou si vous avez besoin de recalibrer votre machine (billets/pièces), vous trouverez les instructions sur notre site [www.tellermate.com/fr/support/t-ix-documentation/](http://www.tellermate.com/fr/support/t-ix-documentation/) (Région France – Assistance – Documents d'appui - Instructions d'étalonnage de votre Tellermate T-iX)*